# **Chamilo LMS - Bug #2247**

## **audio files missing from backup**

15/11/2010 15:51 - Olivier CORRE

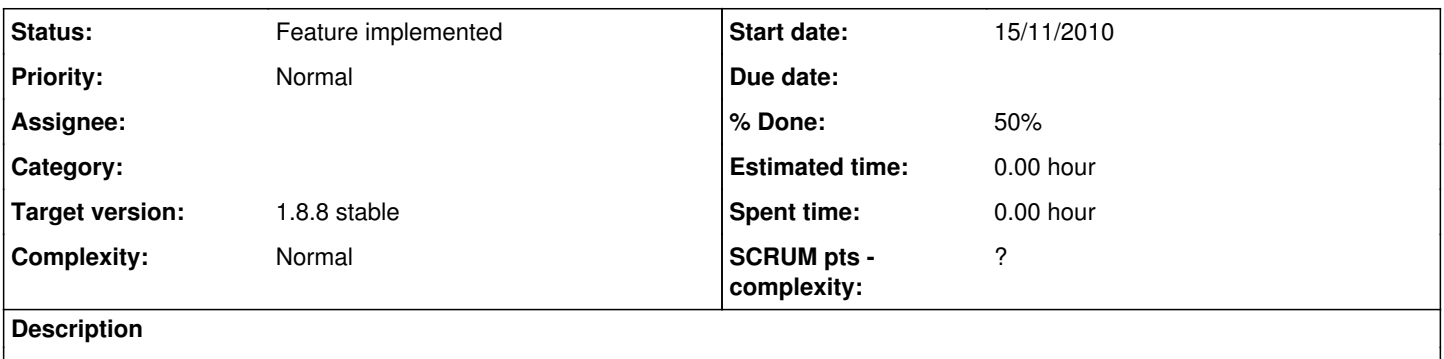

simply put, audio files arent copied into backup zip file.

## **Associated revisions**

## **Revision 0f58f4dc - 24/04/2011 11:35 - Julio Montoya**

Improving messages when copying course items see #2247

## **Revision e290c54e - 26/04/2011 17:16 - Julio Montoya**

Parsing the flashvars attributes when copying a course to another see #2247

## **History**

# **#1 - 13/04/2011 02:39 - Yannick Warnier**

*- Target version set to 1.8.8 stable*

## **#2 - 13/04/2011 05:49 - Olivier CORRE**

only when selecting items manually can audio files be exported in backup. by default, they arent.

#### **#3 - 24/04/2011 11:35 - Julio Montoya**

- *Status changed from New to Needs more info*
- *% Done changed from 0 to 80*

i guess you mean adding audio files using the learning path?

I'm adding some messages that indicate that you must select them from the document list

<http://code.google.com/p/chamilo/source/detail?r=79eccb4cdd4789d084ca69e2c502396b5faf7648&repo=classic>

#### **#4 - 24/04/2011 12:17 - Olivier CORRE**

no, i had issues with mp3 from exercices and activities. i suppose it is similar thogh. manual selection is a pain. backup is supposed to do just that; backin up all the stuff.

## **#5 - 25/04/2011 11:24 - Julio Montoya**

*- % Done changed from 80 to 70*

are you doing a "complete backup" or a "partial backup"?

#### **#6 - 26/04/2011 16:14 - Olivier CORRE**

there is no option for "partial" backup. at least not in the french interface. maybe it is a translation problem.

again, the problem here is that complete backup function doesnt backup everything. audio files are left out. with large courses, selecting all files individually can be a pain.

## **#7 - 26/04/2011 17:25 - Julio Montoya**

*- % Done changed from 70 to 50*

Ok I did a test:

1. Create a course "A" and create a course "B"

2. Create an exercise in course "A" with an mp3 file in the description using the fckeditor button "add mp3", at this point in the document tool there should be the mp3 in course "A"

3. In course "A" I go to the link: "Backup" -> "Copy training" > "Full copy" (Overwrite file) and I select my empty course "B".

Then when the copy is finished I should see in the document tool of the course "B" the new mp3 files then when selecting the exercise I should see the exercises ...

I sent this fix to also parse the flashvars HTML attribute:

<http://code.google.com/p/chamilo/source/detail?r=0fbbee3a50fe81c566d9a3772316eb4bc98f9aba&repo=classic>

## otherwise I will have in the **course B** something like this:

```
<embed width="300" height="20" flashvars="file=/courses/A/document/07-beck-hell_yes.mp3&autostart=false" allow
scriptaccess="always" allowfullscreen="false" src="/main/inc/lib/mediaplayer/player.swf" bgcolor="#FFFFFF" plu
ginspage="http://www.macromedia.com/go/getflashplayer" type="application/x-shockwave-flash">
\langle/p>
```
#### wrong

flashvars="file=/courses/A/document/07-beck-hell\_yes.mp3&autostart=false"

correct

flashvars="file=/courses/B/document/07-beck-hell\_yes.mp3&autostart=false"

## **#8 - 29/04/2011 14:10 - Olivier CORRE**

ok!

## **#9 - 29/04/2011 20:03 - Julio Montoya**

*- Status changed from Needs more info to Feature implemented*

i will consider this closed, feel free to reopen